## ビジネスWeb 有効期限内の電子証明書の更新手続き

有効期限内の電子証明書更新手続き(管理者) ※Windows 7 IE8 の場合

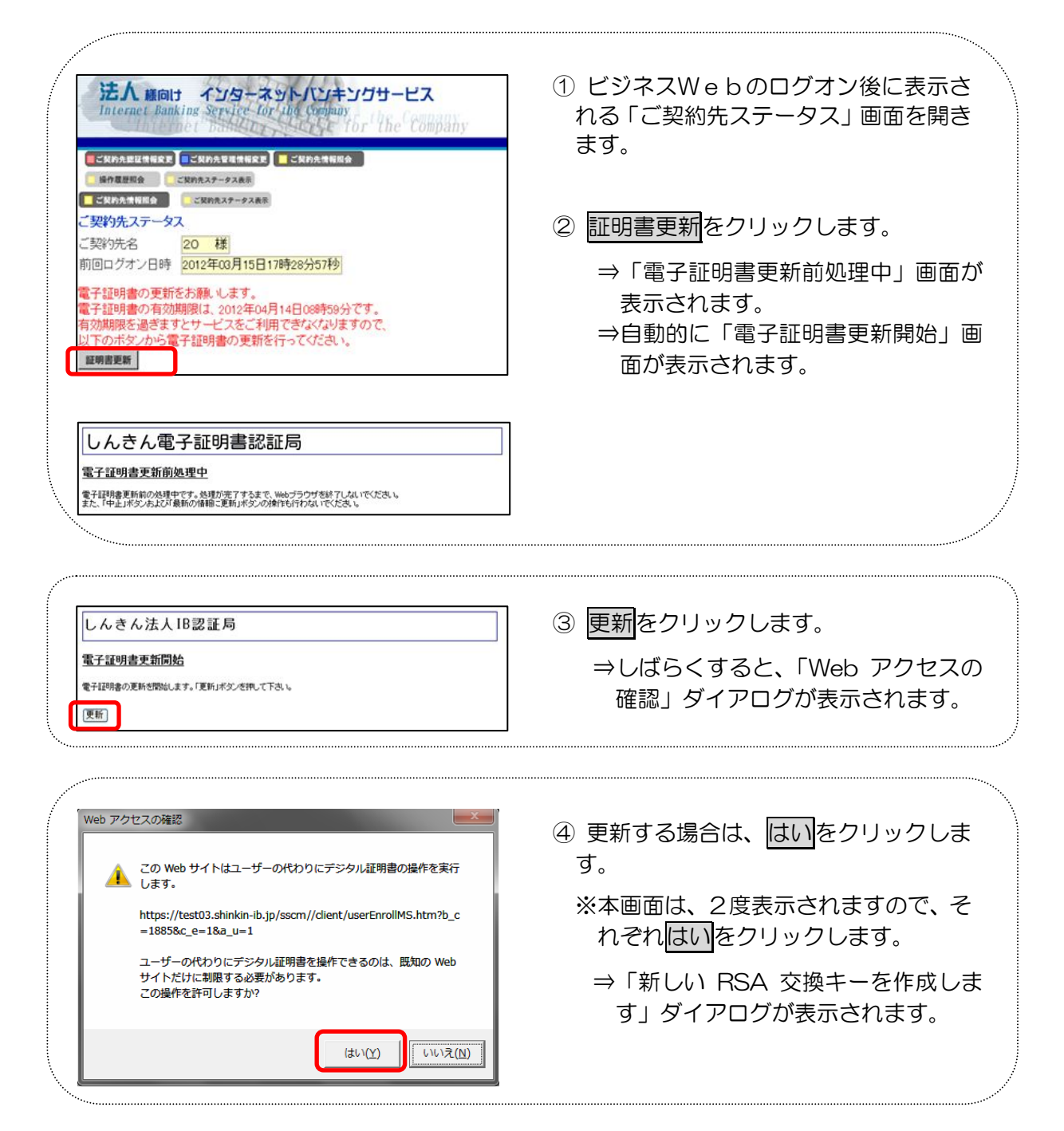

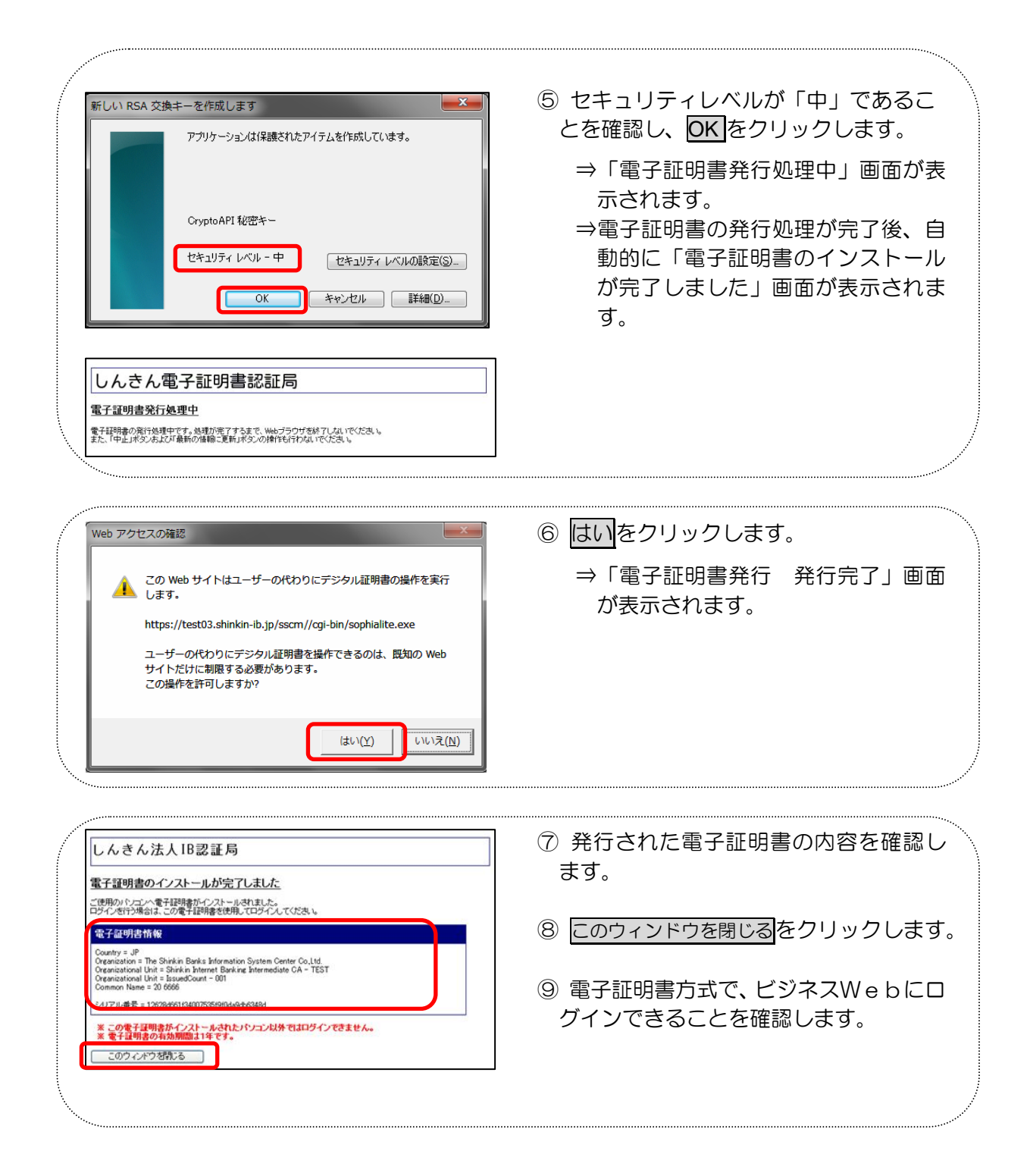

有効期限内の電子証明書更新手続き(利用者) ※Windows 7 IE8 の場合

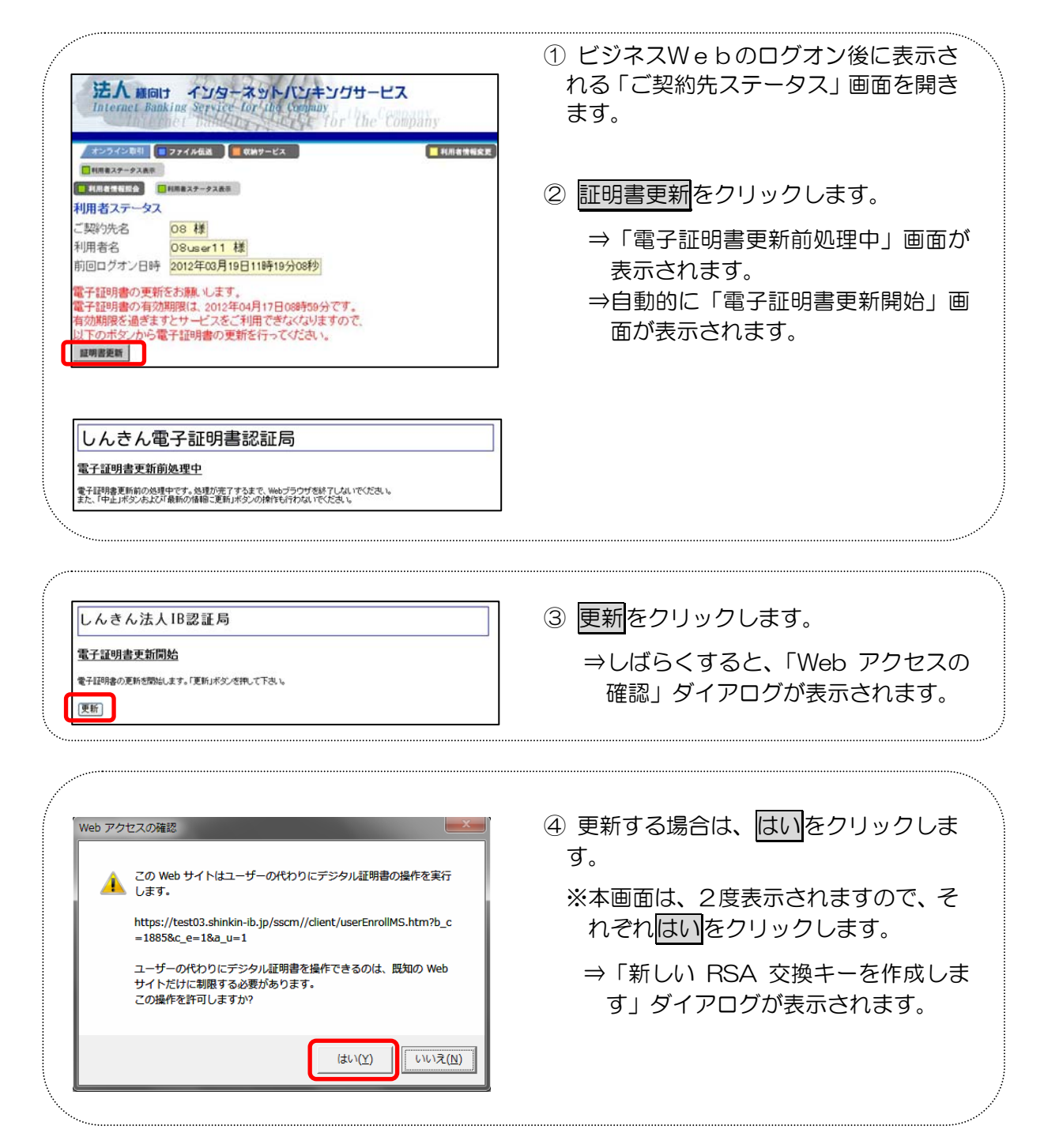

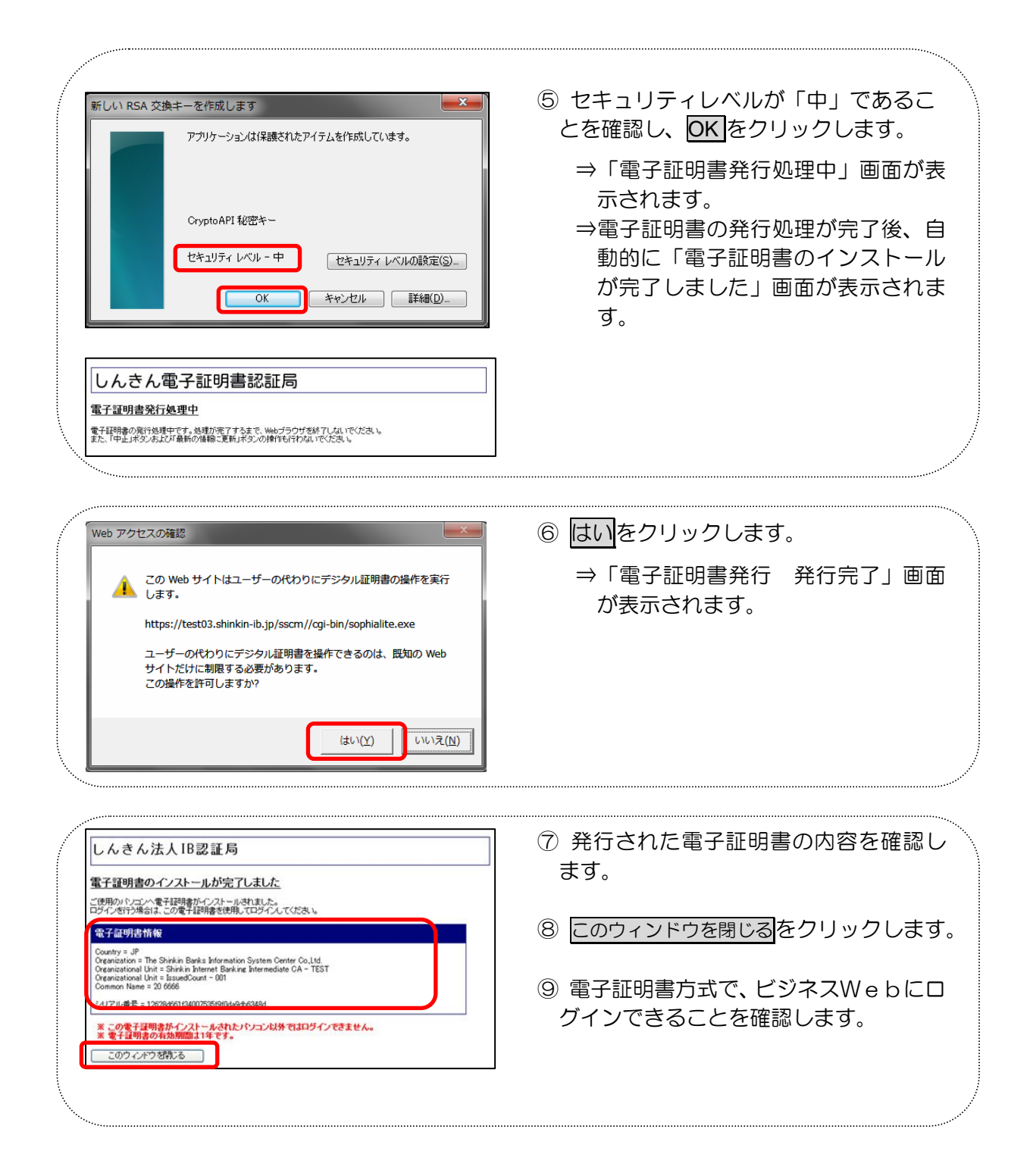